## E-Reimbursement Training

January 11, 2024

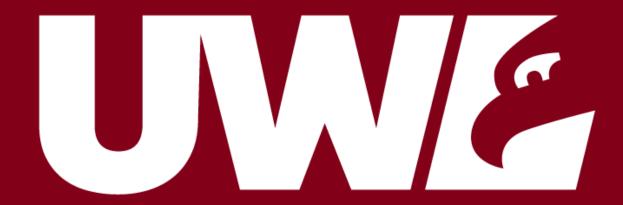

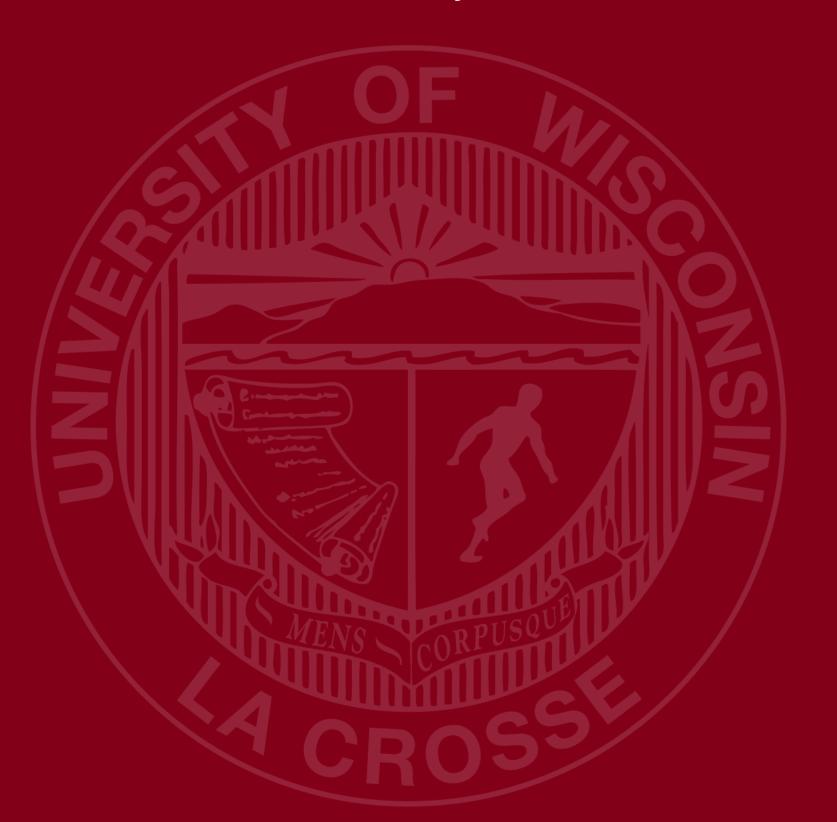

#### **UWSA Travel Contact**

Ann Brennan Regional Travel Manager

abrennan@uwsa.edu

Phone: 608.262.7455

uwstraveloffice@uwsa.edu

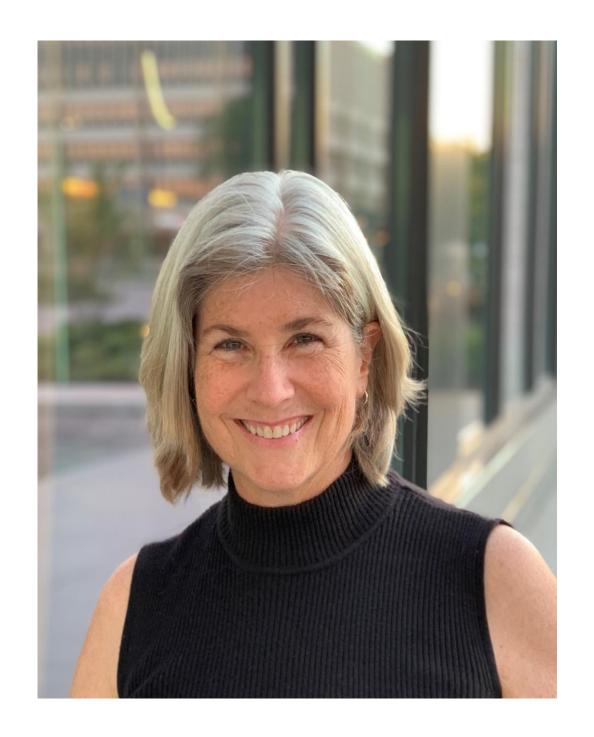

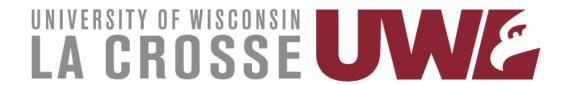

#### **E-Reimbursement basics**

- <u>E-Reimbursement resources</u> on UW TravelWlse
- Expenses are submitted in a Shared Financial System (SFS), powered by PeopleSoft
- All travel related expenses must be submitted by the traveler within 90 days after the trip completion date
- If expense report is returned for any reason, it must be resubmitted within 90 days
- First/Last Day of Trip is 75% of the daily allowance
- Provided meals are deducted from the per diem
- Receipt Requirements

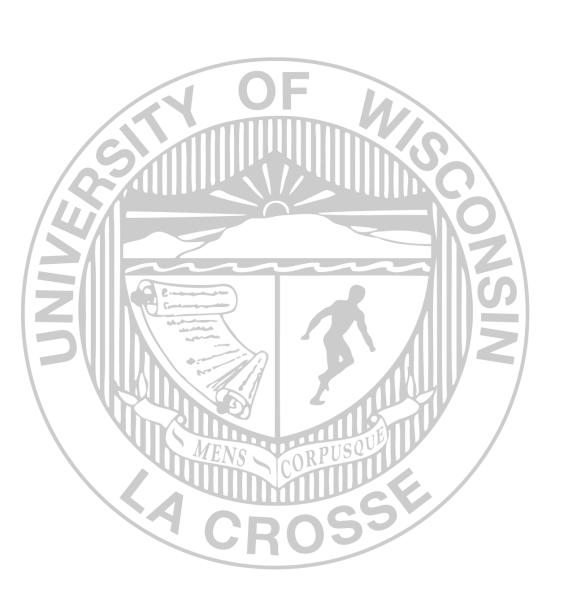

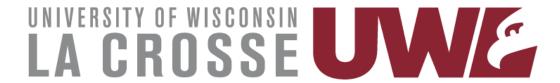

## E-Reimbursement

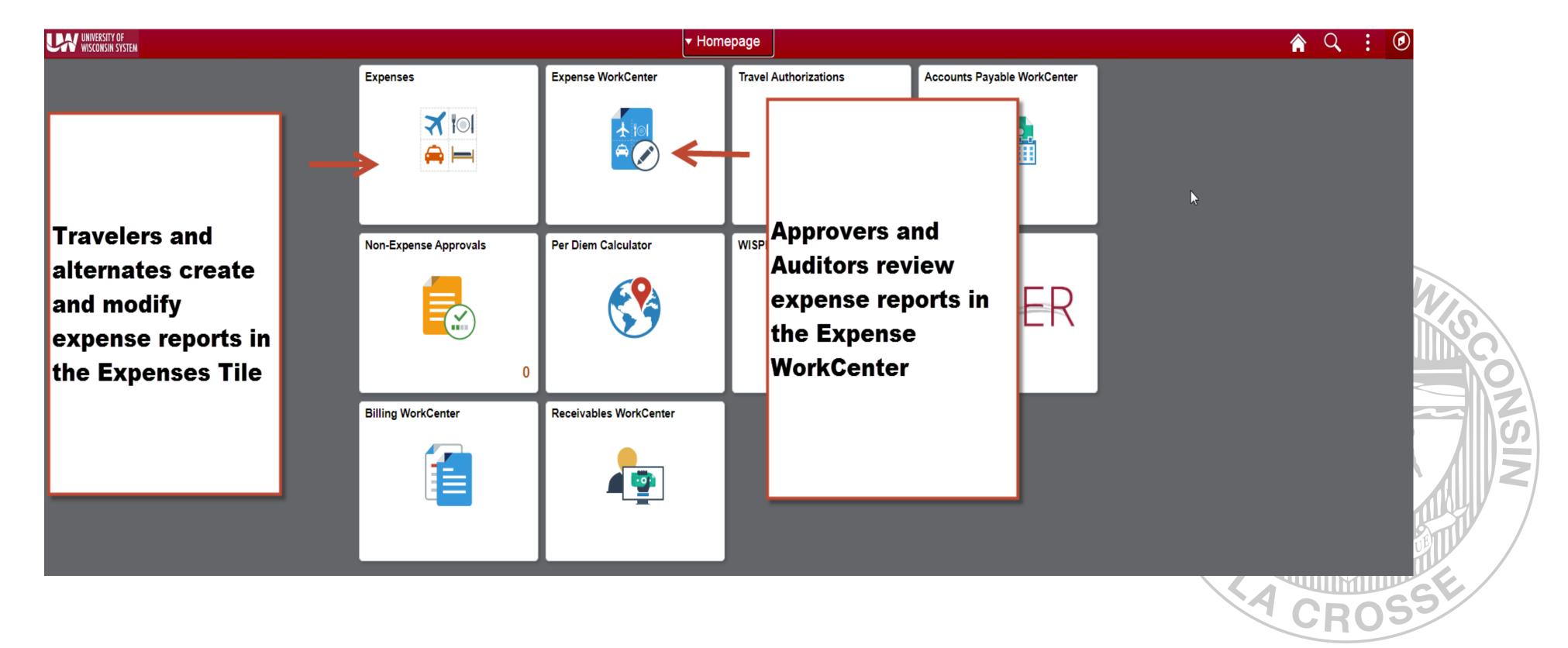

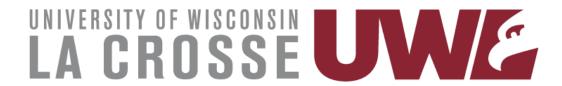

### **Creating Expense Reports**

Walkthrough (this links back to UW Madison but it is a GREAT resource):

How to Create, Modify and Resubmit an Expense Reimbursement in e-

Reimbursement – Division of Business Services – UW–Madison (wisc.edu)

Video tutorial and other reference documents:

Reimbursement | Travel (wisconsin.edu)

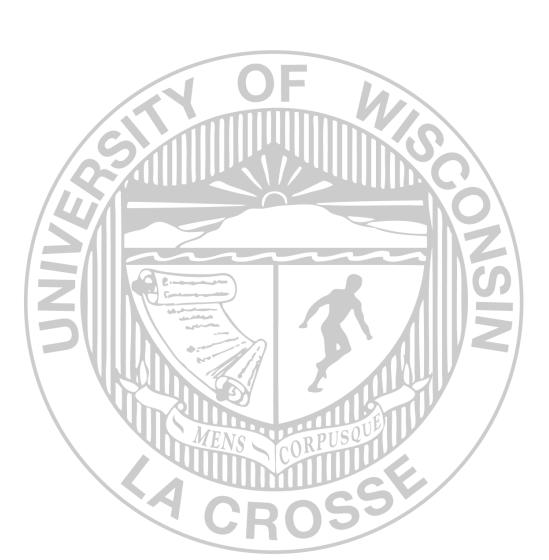

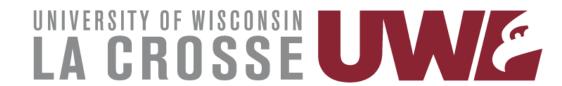

# General (Header) Information

**Business Purpose:** choose the best one that fits (Relocation must be correct)

**Default Location** = primary destination

Reference: where the destination is in relation to traveler's headquarter

city

Dates: do not include personal days

Attachments: all required receipts must be attached

Accounting Defaults: funding applied to entire report

Justification: traveler must enter at least one note explaining trip;

additional notes can be added by traveler/alternate/approver/auditor.

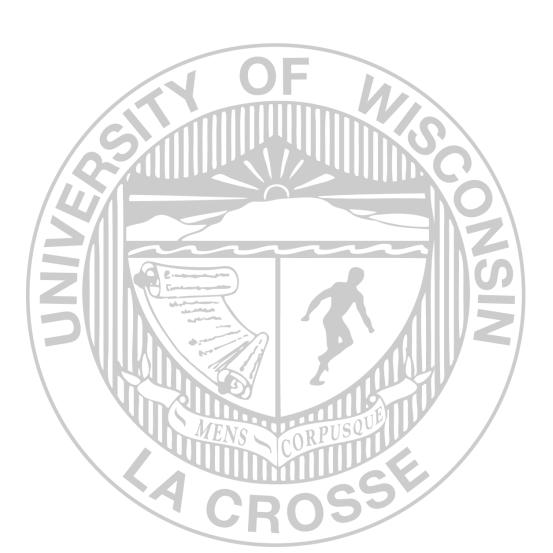

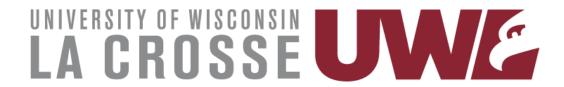

### **Expense Entry**

Date: as shown on receipt

Expense Type: see "help" link for additional information

**Description:** required for some expense types

Reimbursement Method: see next slide.

Additional Information: varies based on expense type

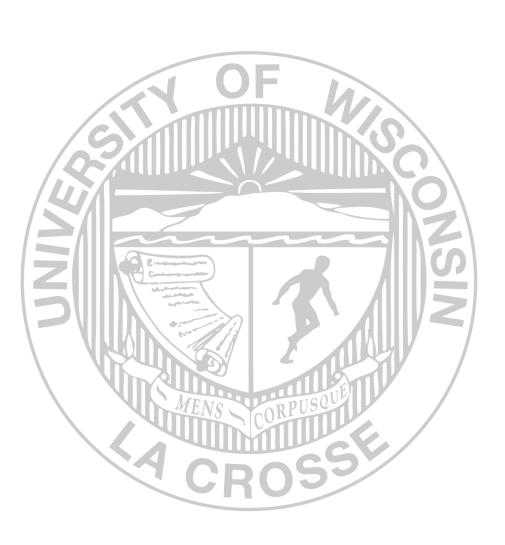

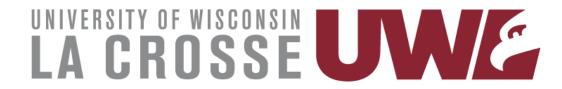

#### **Payment Types**

#### Payment Types:

**Personal Funds** – out of pocket expenses which will be reimbursed.

#### **Prepaid Purchasing Card**

Required to create an expense line item for P-Card purchases

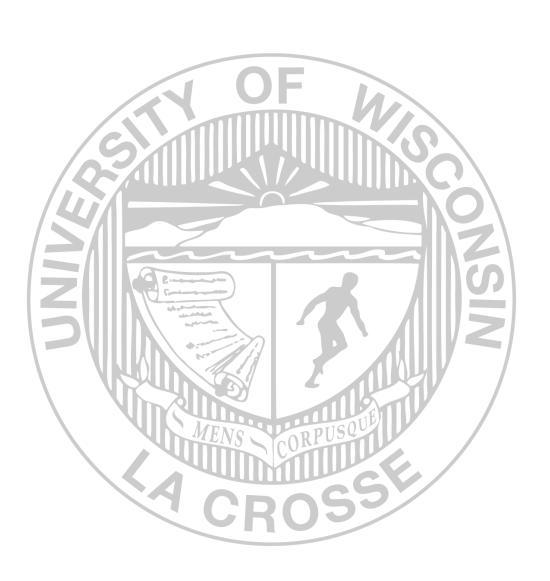

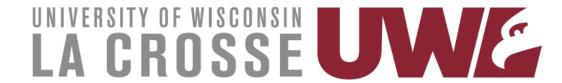

### **Travel Reductions**

- Common reasons to do travel reductions
  - ✓ Reduce to actual cost of meals rather than per diem
  - ✓ Grant or approval for only a specific amount of airfare.
    Traveler covers any overage.
  - ✓ Traveler to cover amount over hotel max rate
  - ✓ Reduce mileage reimbursement

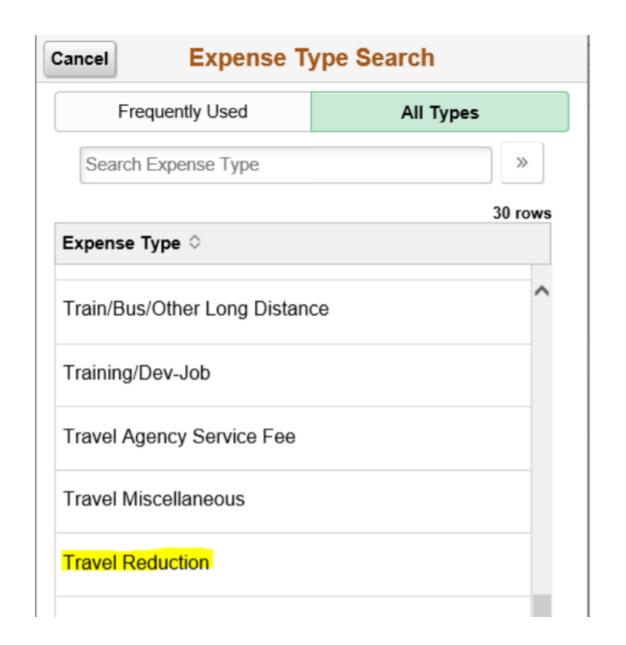

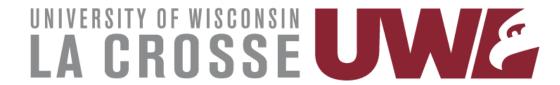

### **Travel Reductions**

• The screen/image shown below will be displayed when a negative amount is entered for an expense line. The message is to notify and confirm that the traveler acknowledges that their reimbursement

will be reduced.

Travel Reduction <u>help</u> document

| Cancel                                                            | Exception Comment Dor | 1e |
|-------------------------------------------------------------------|-----------------------|----|
| Dat                                                               | e 05/01/2018          |    |
| Expense Typ                                                       | e Travel Reduction    |    |
| Expense Amour                                                     | nt -60.00 USD         |    |
| Credit Reference Com                                              | ment                  |    |
| Expense amount is negative. Provide credit reference information. |                       |    |
|                                                                   |                       |    |
|                                                                   |                       |    |
|                                                                   |                       |    |
|                                                                   |                       |    |

#### UNIVERSITY OF WISCONSIN-LA CROSSE

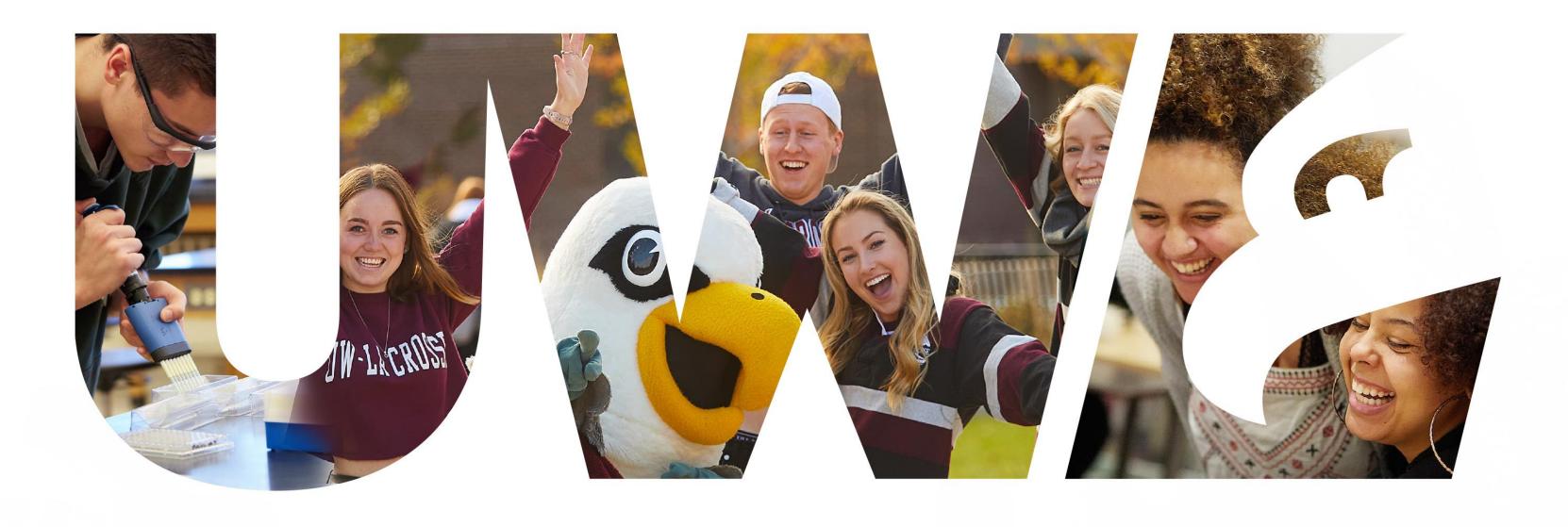